# Esempio di configurazione di MLPPP over VPDN Ī

# Sommario

Introduzione **Prerequisiti Requisiti** Componenti usati **Configurazione** Esempio di rete Configurazioni **Verifica** Informazioni correlate Discussioni correlate nella Cisco Support Community

## Introduzione

In questo articolo viene descritta la configurazione di Client, Layer 2 Tunneling Protocol Access Concentrator (LAC) e Layer 2 Tunneling Protocol Network Server (LNS) che consente di avviare una sessione MLPPP (Multilink Point-to-Point Protocol) tra il Client e le reti LAN create su un tunnel VPDN (Virtual Private Dial-up Network).

# **Prerequisiti**

## Requisiti

Cisco consiglia di soddisfare i seguenti requisiti prima di provare la configurazione:

• La connettività end-to-end di layer 1 è attiva

### Componenti usati

Il documento può essere consultato per tutte le versioni software o hardware.

Le informazioni discusse in questo documento fanno riferimento a dispositivi usati in uno specifico ambiente di emulazione. Su tutti i dispositivi menzionati nel documento la configurazione è stata ripristinata ai valori predefiniti. Se la rete è operativa, valutare attentamente eventuali conseguenze derivanti dall'uso dei comandi.

## **Configurazione**

Nota: per ulteriori informazioni sui comandi menzionati in questa sezione, usare lo [strumento di](http://tools.cisco.com/Support/CLILookup/cltSearchAction.do) [ricerca dei comandi \(solo utenti](http://tools.cisco.com/Support/CLILookup/cltSearchAction.do) [registrati\).](http://tools.cisco.com/RPF/register/register.do)

### Esempio di rete

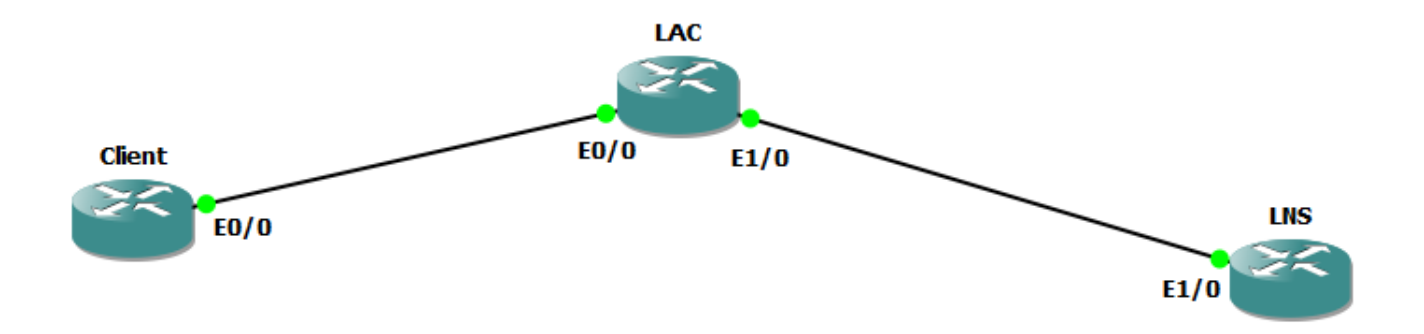

### **Configurazioni**

Nota: Nel caso degli scambi di pacchetti di controllo PPP durante il tempo di avvio della sessione PPP di tipo PPP o Multilink PPP, la sessione PPP di tipo Multilink viene negoziata tra il CPE e l'LNS e non con il LAC. Il LAC non dispone delle informazioni necessarie sulla sessione Multilink PPP. Di conseguenza, quando il CPE avvia una sessione PPP-LCP, la negoziazione Multilink (Maximum Receive Reconstruction Unit, MRRU) inclusa nella negoziazione LCP potrebbe non riuscire se il LAC non ha ancora stabilito la connessione con il LNS (come avviene in genere). Una volta stabilita la raggiungibilità IP tra il LAC e il LNS, il LNS può rinegoziare le opzioni LCP Multilink (MRU) con il CPE e i due dispositivi peer possono quindi stabilire una sessione Multilink PPP end-to-end.

### Configurazione client:

Di seguito è riportato un esempio della configurazione sul router client:

interface Ethernet0/0 nessun indirizzo ip pppoe enable group global numero-pool-chiamate pppoe-client 1 interface Dialer1 larghezza di banda 64 indirizzo ip negoziato encapsulation ppp dialer pool 1 dialer idle-timeout 0 keepalive 30 errore max ppp 30 nome host chap ppp user@cisco.com

password chap ppp cisco

ppp multilink

nessun cdp attivato

### Configurazione LAC:

Di seguito è riportato un esempio della configurazione sul router LAC:

```
hostname LAC
!
vpdn enable
!
vpdn-group 1
request-dialin
protocollo l2tp
dominio cisco.com
initiate-to ip 192.168.1.2
nessuna autenticazione tunnel l2tp
!
bba-group pppoe global
modello-virtuale 1
!
interface Ethernet0/0
nessun indirizzo ip
pppoe enable group global
interface Ethernet1/0
indirizzo ip 192.168.1.1 255.255.255.0
interface Virtual-Template1
nessun indirizzo ip
ppp authentication chap
```
ppp multilink

### Configurazione LNS:

Di seguito è riportato un esempio della configurazione sul router LNS:

```
vpdn enable
!
vpdn-group 1
accept-dialin
protocollo l2tp
modello-virtuale 1
terminate-from nome host LAC
rinegoziazione lcp per mancata corrispondenza
nessuna autenticazione tunnel l2tp
!
username user@cisco.com password cisco
int loopback0
indirizzo ip 10.10.10.10 255.255.255.0
interface Ethernet1/0
indirizzo ip 192.168.1.2 255.255.255.0
interface Virtual-Template1
mtu 1492
loopback senza numero ip0
cisco pool di indirizzi ip predefinito peer
ppp authentication chap
ppp multilink
!
pool locale ip cisco 10.10.10.11 10.10.10.24
```
## **Verifica**

I seguenti debug sono abilitati sul client, il LAC e il LNS:

- Negoziazione debug ppp
- Debug evento pppoe
- Debug evento multilink PPP
- Debug evento vpdn
- Debug evento chiamata vpdn

### Registri client:

\*14 gen  $11:01:12,744$ : PADI di invio: Interfaccia = Ethernet0/0 \*14 gen 11:01:12,744: PPPoE 0: I PADO R:aabb.cc02.bd00 L:aabb.cc02.bc00  $Et0/0$ \*14 gen 11:01:14,824: PPPOE: abbiamo il nostro pado e il timer per il pado si è spento \*14 gen 11:01:14,824: OUT PADR da sessione PPPoE \*14 gen 11:01:14,825: PPPoE 9: I PAD R:aabb.cc02.bd00 L:aabb.cc02.bc00 Et0/0 \*14 gen 11:01:14,825: IN PAD da sessione PPPoE \*14 gen 11:01:14,825: %DIALER-6-BIND: Interfaccia Vi3 associata al profilo Di1 \*14 gen 11:01:14,825: PPPoE: Interfaccia di accesso virtuale ottenuta. \*14 gen 11:01:14,825: PPPoE: stringa encap preparata \*14 gen 11:01:14,825: [0]PPPoE 9: percorso dati impostato su client PPPoE \*14 gen 11:01:14,834: %LINK-3-UPDOWN: Interfaccia Virtual-Access3, stato modificato in attivo \*14 gen 11:01:14,834: Vi3 PPP: Invio di una notifica di stato attivo \*14 gen 11:01:14,834: Vi3 PPP: Elaborazione messaggio CstateUp in corso \*14 gen 11:01:14,834: PPP: Alloc Context [2A970D92E8] \*14 gen 11:01:14,834: PPP14: Fase in corso \*14 gen 11:01:14,834: Vi3 PPP: Utilizzo della direzione di chiamata \*14 gen 11:01:14,834: Vi3 PPP: Trattamento della connessione come callout \*14 gen 11:01:14,834: Vi3 PPP: Handle di sessione[C2000013] ID sessione[14] \*14 gen 11:01:14,834: LCP Vi3: Event[OPEN] State[Iniziale all'avvio] \*14 gen 11:01:14,834: Vi3 PPP: Nessuna autenticazione remota per le chiamate in uscita \*14 gen 11:01:14,834: LCP Vi3: O CONFREQ [Avvio] id 1 len 30 \*14 gen 11:01:14,834: LCP Vi3: NumeroMagico 0xBC220EF6 (0x0506BC220EF6) \*14 gen 11:01:14,835: LCP Vi3: MRU 1524 (0x110405F4) \*14 gen 11:01:14,835: LCP Vi3: Disco endpoint 1 user@cisco.com (0x1310017573657240737572662E6F7267) \*14 gen 11:01:14,835: LCP Vi3: Event[UP] State[Starting to REQsent] \*14 gen 11:01:14,835: LCP Vi3: I CONFREQ [REQsent] id 1 len 29 \*14 gen 11:01:14,835: LCP Vi3: MRU 1492 (0x010405D4) \*14 gen 11:01:14,835: LCP Vi3: AuthProto CHAP (0x0305C22305) \*14 gen 11:01:14,835: LCP Vi3: NumeroMagico 0xBC21F6F0

(0x0506BC21F6F0) \*14 gen 11:01:14,835: LCP Vi3: MRU 1524 (0x110405F4) \*14 gen 11:01:14,835: LCP Vi3: Disco endpoint 1 LAC (0x1306014C4143) \*14 gen 11:01:14,835: LCP Vi3: O CONFNAK [REQsent] id 1 len 8 \*14 gen 11:01:14,835: LCP Vi3: MRU 1500 (0x010405DC) \*14 gen 11:01:14,835: LCP Vi3: Evento[Receive ConfReq-] State[REQsent to REQsent] \*14 gen 11:01:14,835: LCP Vi3: I CONFACK [REQsent] id 1 len 30 \*14 gen 11:01:14,835: LCP Vi3: NumeroMagico 0xBC220EF6 (0x0506BC220EF6) \*14 gen 11:01:14,835: LCP Vi3: MRU 1524 (0x110405F4) \*14 gen 11:01:14,835: LCP Vi3: Disco endpoint 1 user@cisco.com (0x1310017573657240737572662E6F7267) \*14 gen 11:01:14,835: LCP Vi3: Event[Receive ConfAck] State[REQsent to ACKrcvd] \*14 gen 11:01:14,836: LCP Vi3: I CONFREQ [ACKrcvd] id 2 len 29 \*14 gen 11:01:14,836: LCP Vi3: MRU 1500 (0x010405DC) \*14 gen 11:01:14,836: LCP Vi3: AuthProto CHAP (0x0305C22305) \*14 gen 11:01:14,836: LCP Vi3: NumeroMagico 0xBC21F6F0 (0x0506BC21F6F0) \*14 gen 11:01:14,836: LCP Vi3: MRU 1524 (0x110405F4) \*14 gen 11:01:14,836: LCP Vi3: Disco endpoint 1 LAC (0x1306014C4143) \*14 gen 11:01:14,836: LCP Vi3: O CONFACK [ACKrcvd] id 2 len 29 \*14 gen 11:01:14,836: LCP Vi3: MRU 1500 (0x010405DC) \*14 gen 11:01:14,836: LCP Vi3: AuthProto CHAP (0x0305C22305) \*14 gen 11:01:14,836: LCP Vi3: NumeroMagico 0xBC21F6F0 (0x0506BC21F6F0) \*14 gen 11:01:14,836: LCP Vi3: MRU 1524 (0x110405F4) \*14 gen 11:01:14,836: LCP Vi3: Disco endpoint 1 LAC (0x1306014C4143) \*14 gen 11:01:14,836: LCP Vi3: Event[Receive ConfReq+] State[ACKrcvd da aprire] \*14 gen 11:01:14,854: Vi3 PPP: Fase AUTENTICAZIONE eseguita dal peer \*14 gen 11:01:14,854: LCP Vi3: Stato aperto \*14 gen 11:01:14,856: CHAP Vi3: I CHALLENGE id 1 len 24 da "LAC" \*14 gen 11:01:14,856: CHAP Vi3: Utilizzo del nome host dalla protezione CHAP dell'interfaccia \*14 gen 11:01:14,856: CHAP Vi3: Utilizzo della password dalla protezione CHAP dell'interfaccia \*14 gen 11:01:14,856: CHAP Vi3: O RISPOSTA ID 1 len 34 da "user@cisco.com" \*14 gen 11:01:14,861: LCP Vi3: I CONFREQ [Open] id 1 len 39 \*14 gen 11:01:14,861: LCP Vi3: MRU 1492 (0x010405D4) \*14 gen 11:01:14,861: LCP Vi3: AuthProto CHAP (0x0305C22305) \*14 gen 11:01:14,861: LCP Vi3: MagicNumber 0xBC21E526 (0x0506BC21E526) \*14 gen 11:01:14,861: LCP Vi3: MRU 1524 (0x110405F4) \*14 gen 11:01:14,861: LCP Vi3: Disco endpoint 1 user@cisco.com (0x1310017573657240737572662E6F7267) \*14 gen 11:01:14,861: Disco PPP Vi3: Rinegoziazione PPP \*14 gen 11:01:14,861: PPP: NET STOP invio a AAA. \*14 gen 11:01:14,861: LCP Vi3: Event[Rinnovo LCP] State[Apri per aprire] \*14 gen 11:01:14,861: LCP Vi3: Event[DOWN] State[Apri per iniziare] \*14 gen 11:01:14,861: Vi3 PPP: Fase non attiva \*14 gen 11:01:14,861: PPP: Contesto Alloc [2A970D9898]

\*14 gen 11:01:14,861: PPP14: Fase in corso \*14 gen 11:01:14,861: Vi3 PPP: Utilizzo della direzione di chiamata \*14 gen 11:01:14,861: Vi3 PPP: Trattamento della connessione come callout \*14 gen 11:01:14,861: Vi3 PPP: Handle di sessione[2B000014] ID sessione[14] \*14 gen 11:01:14,861: LCP Vi3: Event[OPEN] State[Iniziale all'avvio] \*14 gen 11:01:14,861: Vi3 PPP: Nessuna autenticazione remota per le chiamate in uscita \*14 gen 11:01:14,861: LCP Vi3: O CONFREQ [Avvio] id 1 len 30 \*14 gen 11:01:14,861: LCP Vi3: MagicNumber 0xBC220F12 (0x0506BC220F12) \*14 gen 11:01:14,861: LCP Vi3: MRU 1524 (0x110405F4) \*14 gen 11:01:14,861: LCP Vi3: Disco endpoint 1 user@cisco.com (0x1310017573657240737572662E6F7267) \*14 gen 11:01:14,862: LCP Vi3: Event[UP] State[Starting to REQsent] \*14 gen 11:01:14,862: LCP Vi3: I CONFREQ [REQsent] id 1 len 39 \*14 gen 11:01:14,862: LCP Vi3: MRU 1492 (0x010405D4) \*14 gen 11:01:14,862: LCP Vi3: AuthProto CHAP (0x0305C22305) \*14 gen 11:01:14,862: LCP Vi3: MagicNumber 0xBC21E526 (0x0506BC21E526) \*14 gen 11:01:14,862: LCP Vi3: MRU 1524 (0x110405F4) \*14 gen 11:01:14,862: LCP Vi3: Disco endpoint 1 user@cisco.com (0x1310017573657240737572662E6F7267) \*14 gen 11:01:14,862: Vi3 PPP: Endpoint remoto user@cisco.com non valido, corrisponde al valore locale \*14 gen 11:01:14,862: LCP Vi3: O CONFNAK [REQsent] id 1 len 8 \*14 gen 11:01:14,862: LCP Vi3: MRU 1500 (0x010405DC) \*14 gen 11:01:14,862: LCP Vi3: Evento[Receive ConfReq-] State[REQsent to REQsent] \*14 gen 11:01:14,862: LCP Vi3: I CONFACK [REQsent] id 1 len 30 \*14 gen 11:01:14,862: LCP Vi3: MagicNumber 0xBC220F12 (0x0506BC220F12) \*14 gen 11:01:14,862: LCP Vi3: MRU 1524 (0x110405F4) \*14 gen 11:01:14,862: LCP Vi3: Disco endpoint 1 user@cisco.com (0x1310017573657240737572662E6F7267) \*14 gen 11:01:14,862: LCP Vi3: Event[Receive ConfAck] State[REQsent to ACKrcvd] \*14 gen 11:01:14,862: LCP Vi3: I CONFREQ [ACKrcvd] id 2 len 39 \*14 gen 11:01:14,862: LCP Vi3: MRU 1500 (0x010405DC) \*14 gen 11:01:14,862: LCP Vi3: AuthProto CHAP (0x0305C22305) \*14 gen 11:01:14,862: LCP Vi3: MagicNumber 0xBC21E526 (0x0506BC21E526) \*14 gen 11:01:14,862: LCP Vi3: MRU 1524 (0x110405F4) \*14 gen 11:01:14,862: LCP Vi3: Disco endpoint 1 user@cisco.com (0x1310017573657240737572662E6F7267) \*14 gen 11:01:14,862: Vi3 PPP: Endpoint remoto user@cisco.com non valido, corrisponde al valore locale \*14 gen 11:01:14,862: LCP Vi3: O CONFACK [ACKrcvd] id 2 len 39 \*14 gen 11:01:14,862: LCP Vi3: MRU 1500 (0x010405DC) \*14 gen 11:01:14,862: LCP Vi3: AuthProto CHAP (0x0305C22305) \*14 gen 11:01:14,862: LCP Vi3: MagicNumber 0xBC21E526 (0x0506BC21E526) \*14 gen 11:01:14,862: LCP Vi3: MRU 1524 (0x110405F4) \*14 gen 11:01:14,862: LCP Vi3: Disco endpoint 1 user@cisco.com (0x1310017573657240737572662E6F7267) \*14 gen 11:01:14,862: LCP Vi3: Event[Receive ConfReq+] State[ACKrcvd da aprire]

\*14 gen 11:01:14,884: Vi3 PPP: Fase AUTENTICAZIONE eseguita dal peer \*14 gen 11:01:14,884: LCP Vi3: Stato aperto \*14 gen 11:01:14,895: CHAP Vi3: I CHALLENGE id 2 len 27 da "LNS" \*14 gen 11:01:14,895: CHAP Vi3: Utilizzo del nome host dalla protezione CHAP dell'interfaccia \*14 gen 11:01:14,895: CHAP Vi3: Utilizzo della password dalla protezione CHAP dell'interfaccia \*14 gen 11:01:14,895: CHAP Vi3: O RISPOSTA id 2 len 34 da "user@cisco.com" \*14 gen 11:01:14,896: CHAP Vi3: I SUCCESS id 2 len 4 \*14 gen 11:01:14,896: Vi3 PPP: La fase è INOLTRO, Tentativo di inoltro in corso \*14 gen 11:01:14,897: Vi3 PPP: Fase IN CORSO, completamento LCP \*14 gen 11:01:14,897: Vi3 MLP: Richiedi aggiunta collegamento all'aggregazione \*14 gen 11:01:14,897: Vi3 PPP: Fase VIRTUALIZZATA \*14 gen 11:01:14,897: Vi3 MLP: Aggiunta di un collegamento al fascio \*14 gen 11:01:14,897: Vi3 MLP: Creazione richiesta di accesso al bundle \*14 gen 11:01:14,897: Vi3 MLP: Determinazione origine clone per SSS \*14 gen 11:01:14,897: Vi3 MLP: Clona dal profilo dialer Di1 \*14 gen 11:01:14,897: Vi3 MLP: Determinazione origine clone per SSS \*14 gen 11:01:14,897: Vi3 MLP: Clona dal profilo dialer Di1 \*14 gen 11:01:14,897: Vi3 MLP: Connessione SSS, interfaccia bundle Vi4 \*14 gen 11:01:14,897: PPP: Contesto di allocazione [2A970D95C0] \*14 gen 11:01:14,897: PPP15: Fase in corso \*14 gen 11:01:14,897: Vi4 MLP: Modifica della larghezza di banda del bundle da 100000 a 64 \*14 gen 11:01:14,897: Vi4 MLP: Larghezza di banda configurata manualmente, aggiornamento del timeout di frammentazione perso sul bundle \*14 gen 11:01:14,897: Vi4 MLP: Aumento del timeout di frammentazione persa da 100 a 1524 ms a causa di vincoli di slittamento \*14 gen 11:01:14,897: Vi4 MLP: Aumento del timeout di frammentazione persa da 100 a 1524 ms a causa di vincoli di slittamento \*14 gen 11:01:14,897: %DIALER-6-BIND: Interfaccia Vi4 associata al profilo Di1 \*14 gen 11:01:14,897: Vi4 MLP: Aggiunto al pool di dialer Di1 \*14 gen 11:01:14,897: Vi4 MLP: Pronto a completare l'aggiunta del collegamento Vi3 al bundle \*14 gen 11:01:14,897: Vi4 MLP: Aggiorna larghezza di banda bundle 64 set 64 \*14 gen 11:01:14,897: Vi3 MLP: Modifica stato trasmissione da Init ad Enabled, collegamenti trasmissione 1 \*14 gen 11:01:14,897: Vi4 MLP: Timer inattivo in esecuzione, riavvio \*14 gen 11:01:14,897: Vi4 MLP: Aggiunto il primo collegamento Vi3 al bundle LNS \*14 gen 11:01:14,897: Vi4 MLP: Aumento del timeout di frammentazione persa da 100 a 1524 ms a causa di vincoli di slittamento \*14 gen 11:01:14,898: Vi3 MLP: Aggiornamento dell'handle PPP del bundle[0x6F000015] in contesto SSS \*14 gen 11:01:14,898: %LINEPROTO-5-UPDOWN: Protocollo di linea sull'interfaccia Virtual-Access3, stato modificato in attivo \*14 gen 11:01:14,898: Vi4 MLP: Messaggio aggiornato segmento ricevuto

```
per bundle
*14 gen 11:01:14,914: %LINK-3-UPDOWN: Interfaccia Virtual-Access4, stato
modificato in attivo
*14 gen 11:01:14,914: Vi4 PPP: Forza LCP OPEN sul pacchetto MLP
*14 gen 11:01:14,914: Vi4 PPP: Fase attiva
*14 gen 11:01:14,914: IPCP Vi4: Protocollo configurato, stato CP
iniziale[Initial]
*14 gen 11:01:14,914: IPCP Vi4: Event[OPEN] State[Iniziale all'avvio]
*14 gen 11:01:14,914: IPCP Vi4: O CONFREQ [Avvio] id 1 len 10
*14 gen 11:01:14,914: IPCP Vi4: Indirizzo 0.0.0.0 (0x03060000000)
*14 gen 11:01:14,914: IPCP Vi4: Event[UP] State[Starting to REQsent]
*14 gen 11:01:14, 915: IPCP Vi4: I CONFREQ [REQsent] id 1 len 10
*14 gen 11:01:14,915: IPCP Vi4: Indirizzo 10.10.10.10 (0x03060A0A0A0A)
*14 gen 11:01:14,915: IPCP Vi4: O CONFACK [REQsent] id 1 len 10
*14 gen 11:01:14,915: IPCP Vi4: Indirizzo 10.10.10.10 (0x03060A0A0A0A)
*14 gen 11:01:14,915: IPCP Vi4: Event[Receive ConfReq+] State[REQsent in
ACKsent]
*14 gen 11:01:14,915: %LINEPROTO-5-UPDOWN: Protocollo di linea
sull'interfaccia Virtual-Access4, stato modificato in attivo
*14 gen 11:01:14,915: IPCP Vi4: CONFNAK [ACKsent] id 1 len 10
*14 gen 11:01:14,915: IPCP Vi4: Indirizzo 10.10.10.18 (0x03060A0A0A12)
*14 gen 11:01:14,915: IPCP Vi4: O CONFREQ [ACKsent] id 2 len 10
*14 gen 11:01:14,915: IPCP Vi4: Indirizzo 10.10.10.18 (0x03060A0A0A12)
*14 gen 11:01:14,915: IPCP Vi4: Event[Receive ConfNak/Rej] State[ACKsent
a ACKsent]
*14 gen 11:01:14,936: IPCP Vi4: I CONFACK [ACKsent] id 2 len 10
*14 gen 11:01:14,936: IPCP Vi4: Indirizzo 10.10.10.18 (0x03060A0A0A12)
*14 gen 11:01:14,936: IPCP Vi4: Event[Receive ConfAck] State[ACKsent to
Open]
*14 gen 11:01:14,954: IPCP Vi4: Stato aperto
*14 gen 11:01:14,954: Di1 IPCP: Installa indirizzo interfaccia IP
negoziato 10.10.10.18
*14 gen 11:01:14,954: Di1 aggiunto all'albero AVL della route adiacente:
topoid 0, indirizzo 10.10.10.10
*14 gen 11:01:14,954: Di1 IPCP: Installa route su 10.10.10.10
```
### **N. clientmostra tutto ppp**

Interfaccia/ID OPEN+ Nego\* Fail-Stage Indirizzo peer Nome peer

— — — —

Vi4 IPCP+ LocalT 10.10.10.10 LNS

Vi3 LCP+ LocalT 10.10.10.10 LNS

### **N. clientmostra connessione multipla ppp**

Accesso virtuale4

Nome bundle: LNS

Nome utente remoto: LNS

Discriminatore endpoint remoto: [1] user@cisco.com Nome utente locale: user@cisco.com Discriminatore endpoint locale: [1] user@cisco.com Pacchetto per 00:00:17, larghezza di banda totale 64, carico 1/255 Limite buffer di ricezione 12192 byte, timeout frammentazione 1524 ms L'interfaccia dialer è Dialer1

0/0 frammenti/byte nell'elenco di riassemblaggio

0 frammenti perduti, 0 riordinati

0/0 frammenti/byte scartati, 0 frammenti/byte persi ricevuti

0x3 sequenza ricevuta, 0x0 sequenza inviata

Collegamenti membri: 1 (max 255, min non impostato)

Vi3, dalle 00:00:17

Nessuna interfaccia con connessione multipla inattiva

### **Log LAC:**

\*14 gen 11:01:12,744: PPPoE 0: I PADI R:abb.cc02.bc00 L:ffff.ffff.ffff  $Et0/0$ 

\*14 gen 11:01:12,744: Codice di matricola: Tag NULL

\*14 gen 11:01:12,744: PPPoE 0: O PADO, R:aabb.cc02.bd00 L:aabb.cc02.bc00  $Et0/0$ 

\*14 gen 11:01:12,744: Codice di matricola: Tag NULL

 $*14$  gen  $11:01:14,824$ : PPPoE 0: I PADR R R:aabb.cc02.bc00 L:aabb.cc02.bd00 Et0/0

\*14 gen 11:01:14,824: Codice di matricola: Tag NULL

\*14 gen 11:01:14,824: PPPoE: stringa encap preparata

\*14 gen 11:01:14,824: [9]PPPoE 9: Handle di accesso IE allocato

\*14 gen 11:01:14,824: [9]PPPoE 9: ID univoco AAA 17 allocato

\*14 gen 11:01:14,824: [9]PPPoE 9: Nessun elenco di metodi contabili AAA

\*14 gen 11:01:14,824: [9]PPPoE 9: Richiesta di servizio inviata a SSS

\*14 gen 11:01:14,824: [9]PPPoE 9: Creato, Servizio: Nessuna R:aabb.cc02.bd00 L:aabb.cc02.bc00 Et0/0 \*14 gen 11:01:14,825: [9]PPPoE 9: Stato NAS\_PORT\_POLICY\_INQUIRY Evento SSS ALTRE CHIAVI \*14 gen 11:01:14,825: PPP: Contesto Alloc [2A970D9898] \*14 gen 11:01:14,825: PPP9: Fase in corso \*14 gen 11:01:14,825: [9]PPPoE 9: percorso dati impostato su PPP \*14 gen 11:01:14,825: [9]PPPoE 9: Segmento (classe SSS): PROVISIONING \*14 gen 11:01:14,825: [9]PPPoE 9: State PROVISION\_PPP Event SSM PROVISIONING \*14 gen 11:01:14,825: [9]PPPoE 9: O PAD R:aabb.cc02.bc00 L:aabb.cc02.bd00 Et0/0 \*14 gen 11:01:14,825: PPP9: Uso della direzione di chiamata set vpn \*14 gen 11:01:14,825: PPP9: Trattare la connessione come una chiamata \*14 gen 11:01:14,825: PPP9: Handle di sessione[B4000009] ID sessione[9] \*14 gen 11:01:14,825: ppp9 LCP: Event[OPEN] State[Iniziale all'avvio] \*14 gen 11:01:14,825: ppp9 PPP LCP: Accedere alla modalità passiva, state[Stopped] \*14 gen 11:01:14,835: ppp9 LCP: I CONFREQ [Interrotto] id 1 len 30 \*14 gen 11:01:14,835: ppp9 LCP: NumeroMagico 0xBC220EF6 (0x0506BC220EF6) \*14 gen 11:01:14,835: ppp9 LCP: MRU 1524 (0x110405F4) \*14 gen 11:01:14,835: ppp9 LCP: Disco endpoint 1 user@cisco.com (0x1310017573657240737572662E6F7267) \*14 gen 11:01:14,835: ppp9 LCP: O CONFREQ [Stopped] id 1 len 29 \*14 gen 11:01:14,835: ppp9 LCP: MRU 1492 (0x010405D4) \*14 gen 11:01:14,835: ppp9 LCP: AuthProto CHAP (0x0305C22305) \*14 gen 11:01:14,835: ppp9 LCP: NumeroMagico 0xBC21F6F0 (0x0506BC21F6F0) \*14 gen 11:01:14,835: ppp9 LCP: MRU 1524 (0x110405F4) \*14 gen 11:01:14,835: ppp9 LCP: Disco endpoint 1 LAC (0x1306014C4143)

\*14 gen 11:01:14,835: ppp9 LCP: O CONFACK [Stopped] id 1 len 30 \*14 gen 11:01:14,835: ppp9 LCP: NumeroMagico 0xBC220EF6 (0x0506BC220EF6) \*14 gen 11:01:14,835: ppp9 LCP: MRU 1524 (0x110405F4) \*14 gen 11:01:14,835: ppp9 LCP: Disco endpoint 1 user@cisco.com (0x1310017573657240737572662E6F7267) \*14 gen 11:01:14,835: ppp9 LCP: Event[Receive ConfReq+] State[Stopped to ACKsent] \*14 gen 11:01:14,836: ppp9 LCP: I CONFNAK [ACKsent] id 1 len 8 \*14 gen 11:01:14,836: ppp9 LCP: MRU 1500 (0x010405DC) \*14 gen 11:01:14,836: ppp9 LCP: O CONFREQ [ACKsent] id 2 len 29 \*14 gen 11:01:14,836: ppp9 LCP: MRU 1500 (0x010405DC) \*14 gen 11:01:14,836: ppp9 LCP: AuthProto CHAP (0x0305C22305) \*14 gen 11:01:14,836: ppp9 LCP: NumeroMagico 0xBC21F6F0 (0x0506BC21F6F0) \*14 gen 11:01:14,836: ppp9 LCP: MRU 1524 (0x110405F4) \*14 gen 11:01:14,836: ppp9 LCP: Disco endpoint 1 LAC (0x1306014C4143) \*14 gen 11:01:14,836: ppp9 LCP: Event[Receive ConfNak/Rej] State[ACKsent a ACKsent] \*14 gen 11:01:14,836: ppp9 LCP: I CONFACK [ACKsent] id 2 len 29 \*14 gen 11:01:14,836: ppp9 LCP: MRU 1500 (0x010405DC) \*14 gen 11:01:14,836: ppp9 LCP: AuthProto CHAP (0x0305C22305) \*14 gen 11:01:14,836: ppp9 LCP: NumeroMagico 0xBC21F6F0 (0x0506BC21F6F0) \*14 gen 11:01:14,836: ppp9 LCP: MRU 1524 (0x110405F4)  $*14$  gen  $11:01:14,836$ : ppp9 LCP: Disco endpoint 1 LAC (0x1306014C4143) \*14 gen 11:01:14,836: ppp9 LCP: Event[Receive ConfAck] State[ACKsent to Open] \*14 gen 11:01:14,856: PPP9: La fase è AUTHENTICATING, a questo punto \*14 gen 11:01:14,856: CHAP ppp9: O CHALLENGE id 1 len 24 da "LAC"

\*14 gen 11:01:14,856: ppp9 LCP: Stato aperto

 $*14$  gen  $11:01:14,856$ : CHAP ppp9: I RESPONSE id 1 len 34 da "user@cisco.com"

\*14 gen 11:01:14,856: PPP9: La fase è INOLTRO, Tentativo di inoltro in corso

\*14 gen 11:01:14,856: VPDN CALL [uid:9]: Richiesta di connessione

\*14 gen 11:01:14,856: VPDN CALL [uid:9]: Richiesta di chiamata inviata

\*14 gen 11:01:14,857: [9]PPPoE 9: Chiamata porta di accesso NAS IE

\*14 gen 11:01:14,857: VPDN uid:9 Le velocità di connessione ottenute sono TX(10000000) RX(10000000)

\*14 gen 11:01:14,857: VPDN uid:9 Le velocità di connessione ottenute sono TX(10000000) RX(10000000)

\*14 gen 11:01:14,857: VPDN uid:9 Richiesta connessione sessione socket L2TUN per handle socket F60000C

\*14 gen 11:01:14,857: VPDN uid:9 Impostazione del piano dati per L2-L2, senza idb

\*14 gen 11:01:14,857: VPDN MGR [uid:9]: Avvio del collegamento obbligatorio a 192.168.1.2

\*14 gen 11:01:14,857: [9]PPPoE 9: Stato LCP\_NEGOTIATION, evento PPP FORWARDING

\*14 gen 11:01:14,857: [9]PPPoE 9: Segmento (classe SSS): AGGIORNATO

\*14 gen 11:01:14,857: [9]PPPoE 9: Switch SSS aggiornato

\*14 gen 11:01:14,859: VPDN ricevuto: stato messaggio socket L2TUN

\*14 gen 11:01:14,859: VPDN uid:9: impossibile trovare swidb per la sessione

\*14 gen 11:01:14,859: [9]PPPoE 9: Segmento (classe SSS): ASSOCIATO

\*14 gen 11:01:14,859: [9]PPPoE 9: percorso dati impostato su switch SSS

\*14 gen 11:01:14,859: VPDN: ricevuto messaggio socket L2TUN connesso

\*14 gen 11:01:14,859: VPDN MGR [uid:9]: Inoltro riuscito user@cisco.com

\*14 gen 11:01:14,859: VPDN uid:9 VPDN session up

\*14 gen 11:01:14,859: VPDN CALL [uid:9]: Connessione riuscita

\*14 gen 11:01:14,860: PPP9: Fase INOLTRATA, sessione inoltrata

\*14 gen 11:01:14,860: [9]PPPoE 9: Stato LCP\_NEGOTIATION, evento PPP FORWARDED

\*14 gen 11:01:14,860: [9]PPPoE 9: Connesso inoltrato

### **LAC#show ppp all**

Interfaccia/ID OPEN+ Nego\* Fail-Stage Indirizzo peer Nome peer

— — — —

0xB4000009 LCP+ CHAP\* Fwded 0.0.0.0 user@cisco.com

#### **LAC#show ppp multilink**

Nessun bundle attivo

Nessuna interfaccia con connessione multipla inattiva

#### **Log LNS:**

\*14 gen 11:01:14,858: VPDN: ricevuto messaggio socket L2TUN in ingresso

\*14 gen 11:01:14,859: VPDN uid:richiesta accettazione sessione socket L2TUN 13

\*14 gen 11:01:14,859: VPDN uid:13 Impostazione del piano dati per L2-L2, senza idb

\*14 gen 11:01:14,860: VPDN: ricevuto messaggio socket L2TUN connesso

\*14 gen 11:01:14,860: VPDN uid:13 sessione VPDN attiva

\*14 gen 11:01:14,860: PPP: Contesto di allocazione [2A970D95C0]

\*14 gen 11:01:14,860: PPP13: Fase in corso

\*14 gen 11:01:14,860: ppp13 LCP: Event[Inizio inceppamento] State[Da iniziale a chiuso]

\*14 gen 11:01:14,860: ppp13 LCP: I FORCED rcvd CONFACK len 29

\*14 gen 11:01:14,861: ppp13 LCP: MRU 1500 (0x010405DC)

\*14 gen 11:01:14,861: ppp13 LCP: AuthProto CHAP (0x0305C22305)

\*14 gen 11:01:14,861: ppp13 LCP: NumeroMagico 0xBC21F6F0 (0x0506BC21F6F0)

\*14 gen 11:01:14,861: ppp13 LCP: MRU 1524 (0x110405F4)

\*14 gen  $11:01:14,861$ : ppp13 LCP: Disco endpoint 1 LAC  $(0x1306014C4143)$ \*14 gen 11:01:14,861: PPP13: LCP non accetta RCV CONFACK \*14 gen 11:01:14,861: ppp13 LCP: I FORCED inviato CONFACK len 30 \*14 gen 11:01:14,861: ppp13 LCP: NumeroMagico 0xBC220EF6 (0x0506BC220EF6) \*14 gen 11:01:14,861: ppp13 LCP: MRU 1524 (0x110405F4) \*14 gen 11:01:14,861: ppp13 LCP: Disco endpoint 1 user@cisco.com (0x1310017573657240737572662E6F7267) \*14 gen 11:01:14,861: ppp13 LCP: Event[DOWN] State[Chiuso all'iniziale] \*14 gen 11:01:14,861: ppp13 LCP: Event[CLOSE] State[Initial to Initial] \*14 gen 11:01:14,861: ppp13 LCP: Event[OPEN] State[Iniziale all'avvio] \*14 gen 11:01:14,861: ppp13 LCP: O CONFREQ [Starting] id 1 len 39 \*14 gen 11:01:14,861: ppp13 LCP: MRU 1492 (0x010405D4) \*14 gen 11:01:14,861: ppp13 LCP: AuthProto CHAP (0x0305C22305) \*14 gen 11:01:14,861: ppp13 LCP: MagicNumber 0xBC21E526 (0x0506BC21E526) \*14 gen 11:01:14,861: ppp13 LCP: MRU 1524 (0x110405F4) \*14 gen 11:01:14,861: ppp13 LCP: Disco endpoint 1 user@cisco.com (0x1310017573657240737572662E6F7267) \*14 gen 11:01:14,861: ppp13 LCP: Event[UP] State[Starting to REQsent] \*14 gen 11:01:14,862: ppp13 LCP: I CONFREQ [REQsent] id 1 len 30 \*14 gen 11:01:14,862: ppp13 LCP: MagicNumber 0xBC220F12 (0x0506BC220F12) \*14 gen 11:01:14,862: ppp13 LCP: MRU 1524 (0x110405F4) \*14 gen 11:01:14,862: ppp13 LCP: Disco endpoint 1 user@cisco.com (0x1310017573657240737572662E6F7267) \*14 gen 11:01:14,862: PPP13: Endpoint remoto user@cisco.com non valido, corrisponde al valore locale  $*14$  gen  $11:01:14,862$ : ppp13 LCP: O CONFACK [REQsent] id 1 len 30 \*14 gen 11:01:14,862: ppp13 LCP: MagicNumber 0xBC220F12 (0x0506BC220F12)

\*14 gen 11:01:14,862: ppp13 LCP: MRU 1524 (0x110405F4) \*14 gen 11:01:14,862: ppp13 LCP: Disco endpoint 1 user@cisco.com (0x1310017573657240737572662E6F7267) \*14 gen 11:01:14,862: ppp13 LCP: Event[Receive ConfReq+] State[REQsent in ACKsent] \*14 gen 11:01:14,862: ppp13 LCP: I CONFNAK [ACKsent] id 1 len 8 \*14 gen 11:01:14,862: ppp13 LCP: MRU 1500 (0x010405DC) \*14 gen 11:01:14,862: ppp13 LCP: O CONFREQ [ACKsent] id 2 len 39 \*14 gen 11:01:14,862: ppp13 LCP: MRU 1500 (0x010405DC) \*14 gen 11:01:14,862: ppp13 LCP: AuthProto CHAP (0x0305C22305) \*14 gen 11:01:14,862: ppp13 LCP: MagicNumber 0xBC21E526 (0x0506BC21E526) \*14 gen 11:01:14,862: ppp13 LCP: MRU 1524 (0x110405F4) \*14 gen 11:01:14,862: ppp13 LCP: Disco endpoint 1 user@cisco.com (0x1310017573657240737572662E6F7267) \*14 gen 11:01:14,862: ppp13 LCP: Event[Receive ConfNak/Rej] State[ACKsent a ACKsent] \*14 gen 11:01:14,863: ppp13 LCP: I CONFACK [ACKsent] id 2 len 39 \*14 gen 11:01:14,863: ppp13 LCP: MRU 1500 (0x010405DC) \*14 gen 11:01:14,863: ppp13 LCP: AuthProto CHAP (0x0305C22305) \*14 gen 11:01:14,863: ppp13 LCP: MagicNumber 0xBC21E526 (0x0506BC21E526) \*14 gen 11:01:14,863: ppp13 LCP: MRU 1524 (0x110405F4) \*14 gen 11:01:14,863: ppp13 LCP: Disco endpoint 1 user@cisco.com (0x1310017573657240737572662E6F7267) \*14 gen 11:01:14,863: ppp13 LCP: Event[Receive ConfAck] State[ACKsent to Open] \*14 gen 11:01:14,895: PPP13: La fase è AUTHENTICATING, a questo punto  $*14$  gen  $11:01:14$ , 895: CHAP ppp13: O CHALLENGE id 2 len 27 da "LNS" \*14 gen 11:01:14,895: ppp13 LCP: Stato aperto \*14 gen 11:01:14,895: CHAP ppp13: I RESPONSE id 2 len 34 da

"user@cisco.com"

\*14 gen 11:01:14,895: PPP13: La fase è INOLTRO, Tentativo di inoltro in corso

\*14 gen 11:01:14,895: PPP13: Fase AUTENTICAZIONE, Utente non autenticato

\*14 gen 11:01:14,895: PPP13: La fase è INOLTRO, Tentativo di inoltro in corso

\*14 gen 11:01:14,896: VPDN uid:13 Interfaccia virtuale creata per user@cisco.com larghezza di banda 10000 Kbps

\*14 gen 11:01:14,896: VPDN Vi3 Virtual interface creata per user@cisco.com, larghezza di banda 10000 Kbps

L2X ADJ: Vi3:ctx allocato, dimensione 1

\*14 gen 11:01:14,896: VPDN: ricevuto messaggio socket L2TUN - dati attivi

\*14 gen 11:01:14,896: Vi3 PPP: Fase AUTENTICAZIONE, Utente autenticato

\*14 gen 11:01:14,896: CHAP Vi3: O ID DI SUCCESSO 2 len 4

\*14 gen 11:01:14,896: Vi3 MLP: Richiedi aggiunta collegamento all'aggregazione

\*14 gen 11:01:14,896: Vi3 PPP: Fase VIRTUALIZZATA

\*14 gen 11:01:14,896: Vi3 MLP: Aggiunta di un collegamento al fascio

\*14 gen 11:01:14,896: Vi3 MLP: Creazione richiesta di accesso al bundle

\*14 gen 11:01:14,896: Vi3 MLP: Determinazione origine clone per SSS

\*14 gen 11:01:14,896: Vi3 MLP: Il collegamento è ad accesso virtuale, clone da modello virtuale 1

\*14 gen 11:01:14,897: Vi3 MLP: Determinazione origine clone per SSS

\*14 gen 11:01:14,897: Vi3 MLP: Il collegamento è ad accesso virtuale, clone da modello virtuale 1

\*14 gen 11:01:14,897: %LINK-3-UPDOWN: Interfaccia Virtual-Access3, stato modificato in attivo

\*14 gen 11:01:14,897: Vi3 MLP: Connessione SSS, interfaccia bundle Vi4 \*14 gen 11:01:14,897: PPP: Contesto Alloc [2A970D9898]

\*14 gen 11:01:14,897: PPP14: Fase in corso

\*14 gen 11:01:14,897: Vi4 MLP: Modifica della larghezza di banda del bundle da 100000 a 10000

\*14 gen 11:01:14,897: Vi4 MLP: Pronto a completare l'aggiunta del collegamento Vi3 al bundle

\*14 gen 11:01:14,897: Vi3 MLP: Le dimensioni calcolate della frode 37492 superano l'MTU, portata a 1488

\*14 gen 11:01:14,897: Vi4 MLP: Aggiorna larghezza di banda bundle 10000 set 10000

\*14 gen 11:01:14,897: Vi3 MLP: Modifica stato trasmissione da Init ad Enabled, collegamenti trasmissione 1

\*14 gen 11:01:14,897: Vi4 MLP: Aggiunto il primo collegamento Vi3 al bundle user@cisco.com

\*14 gen 11:01:14,898: Vi3 MLP: Aggiornamento dell'handle PPP del bundle[0x5900000E] in contesto SSS

\*14 gen 11:01:14,898: %LINEPROTO-5-UPDOWN: Protocollo di linea sull'interfaccia Virtual-Access3, stato modificato in attivo

\*14 gen 11:01:14,898: Vi4 MLP: Messaggio aggiornato segmento ricevuto per bundle

\*14 gen 11:01:14,915: %LINK-3-UPDOWN: Interfaccia Virtual-Access4, stato modificato in attivo

\*14 gen 11:01:14,915: Vi4 PPP: Forza LCP OPEN sul pacchetto MLP

\*14 gen 11:01:14,915: Vi3 PPP: Code IPCP code[1] id[1]

\*14 gen 11:01:14,915: Vi4 PPP: Fase attiva

\*14 gen 11:01:14,915: IPCP Vi4: Protocollo configurato, stato CP iniziale[Initial]

\*14 gen 11:01:14,915: IPCP Vi4: Event[OPEN] State[Iniziale all'avvio]

\*14 gen 11:01:14,915: IPCP Vi4: O CONFREQ [Avvio] id 1 len 10

\*14 gen 11:01:14,915: IPCP Vi4: Indirizzo 10.10.10.10 (0x03060A0A0A0A)

\*14 gen 11:01:14,915: IPCP Vi4: Event[UP] State[Starting to REQsent]

\*14 gen 11:01:14,915: Vi3 PPP: Elabora pacchetti ncp in sospeso

\*14 gen 11:01:14,915: IPCP Vi3: Reindirizza il pacchetto a Vi4

\*14 gen 11:01:14,915: IPCP Vi4: I CONFREQ [REQsent] id 1 len 10

\*14 gen 11:01:14,915: IPCP Vi4: Indirizzo 0.0.0.0 (0x03060000000) \*14 gen 11:01:14,915: VI4 IPCP AUTORE: Fine. Il suo indirizzo è 0.0.0.0, vogliamo 0.0.0.0 \*14 gen 11:01:14,915: IPCP Vi4: Il pool ha restituito 10.10.10.18 \*14 gen 11:01:14,915: IPCP Vi4: O CONFNAK [REQsent] id 1 len 10  $*14$  gen  $11:01:14,915$ : IPCP Vi4: Indirizzo  $10.10.10.18$  (0x03060A0A0A12) \*14 gen 11:01:14,915: IPCP Vi4: Evento[Receive ConfReq-] State[REQsent to REQsent] \*14 gen 11:01:14,915: IPCP Vi4: I CONFACK [REQsent] id 1 len 10 \*14 gen 11:01:14,915: IPCP Vi4: Indirizzo 10.10.10.10 (0x03060A0A0A0A) \*14 gen 11:01:14,915: IPCP Vi4: Event[Receive ConfAck] State[REQsent to ACKrcvd] \*14 gen 11:01:14,916: %LINEPROTO-5-UPDOWN: Protocollo di linea sull'interfaccia Virtual-Access4, stato modificato in attivo \*14 gen 11:01:14,936: IPCP Vi4: I CONFREQ [ACKrcvd] id 2 len 10 \*14 gen 11:01:14,936: IPCP Vi4: Indirizzo 10.10.10.18 (0x03060A0A0A12) \*14 gen 11:01:14,936: IPCP Vi4: O CONFACK [ACKrcvd] id 2 len 10 \*14 gen 11:01:14,936: IPCP Vi4: Indirizzo 10.10.10.18 (0x03060A0A0A12) \*14 gen 11:01:14,936: IPCP Vi4: Event[Receive ConfReq+] State[ACKrcvd da aprire] \*14 gen 11:01:14,965: IPCP Vi4: Stato aperto \*14 gen 11:01:14,965: Vi4 aggiunto all'albero AVL della route adiacente: topoid 0, indirizzo 10.10.10.18 \*14 gen 11:01:14,965: IPCP Vi4: Installa route su 10.10.10.18 **LNS#show ppp all** Interfaccia/ID OPEN+ Nego\* Fail-Stage Indirizzo peer Nome peer — — — —

Vi4 IPCP+ LocalT 10.10.10.18 user@cisco.com

Vi3 LCP+ CHAP+ LocalT 10.10.10.18 user@cisco.com

### **LNS#show ppp multilink**

### Accesso virtuale4

Nome bundle: user@cisco.com

Nome utente remoto: user@cisco.com

Discriminatore endpoint remoto: [1] user@cisco.com

Nome utente locale: LNS

Discriminatore endpoint locale: [1] user@cisco.com

Pacchetto per 00:00:10, larghezza di banda totale 10000, carico 1/255 Limite buffer di ricezione 12192 byte, timeout frammentazione 15 ms Utilizzo dell'algoritmo di rilevamento dei frammenti persi.

0/0 frammenti/byte nell'elenco di riassemblaggio

0 frammenti perduti, 0 riordinati

0/0 frammenti/byte scartati, 0 frammenti/byte persi ricevuti

0x0 sequenza ricevuta, 0x3 sequenza inviata

Collegamenti membri: 1 (max 255, min non impostato)

 LAC:Vi3 (192.168.1.1), da 00:00:10, peso 37500, dimensioni frag 1488, non sequenziati

Nessuna interfaccia con connessione multipla inattiva

## Informazioni correlate

- [Configurazione del tunneling VPDN chiamata in ingresso avviata dal client](/content/en/us/td/docs/ios/vpdn/configuration/guide/15_1/vpd_15_1_book/client_init_dial-in.html)
- [TDocumentazione e supporto tecnico Cisco Systems](http://www.cisco.com/cisco/web/support/index.html?referring_site=bodynav)